# **2.2 Project Validation**

The user has three years from the date the project is registered as Under Development to complete the validation of the project. The next step in the process is to submit the project for Validation. As soon as the project is approved for Under Development by the Markit operations team, the user will be assigned a "To Do" that requires user to take the next action (i.e. Select Validator). The user will need to navigate to the **Project Dashboard** tab after login. The Project Dashboard tab is very informative wherein the user can check the "Current To Do Item", "Approaching Milestone" and "Approaching Milestone Date" as shown below.

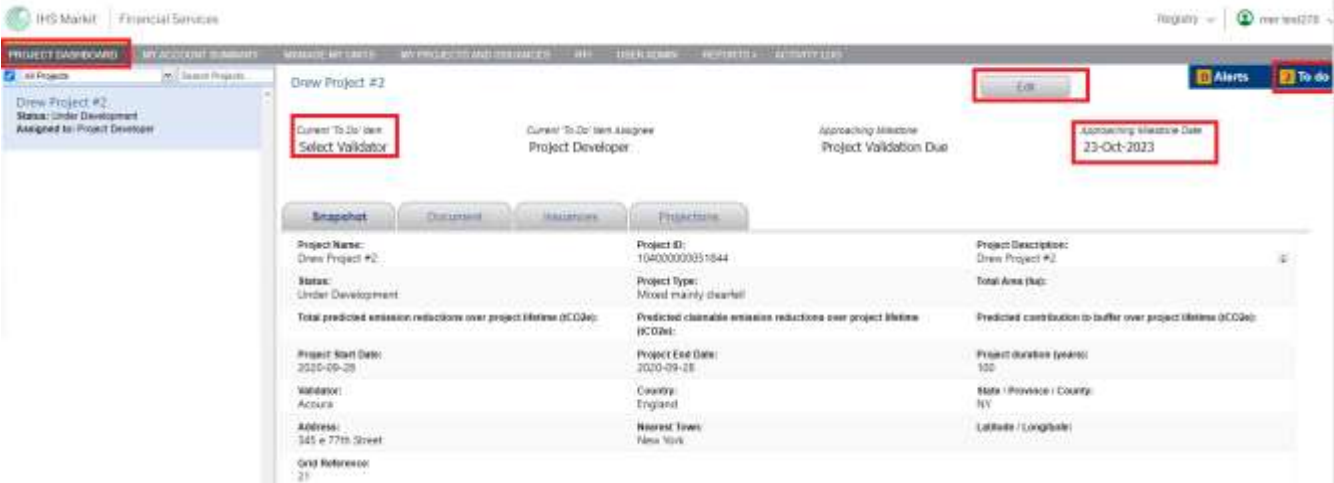

Clicking on Edit button will open the Project Details form. The project developer now can select the correct Validator from the dropdown.

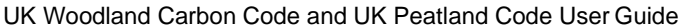

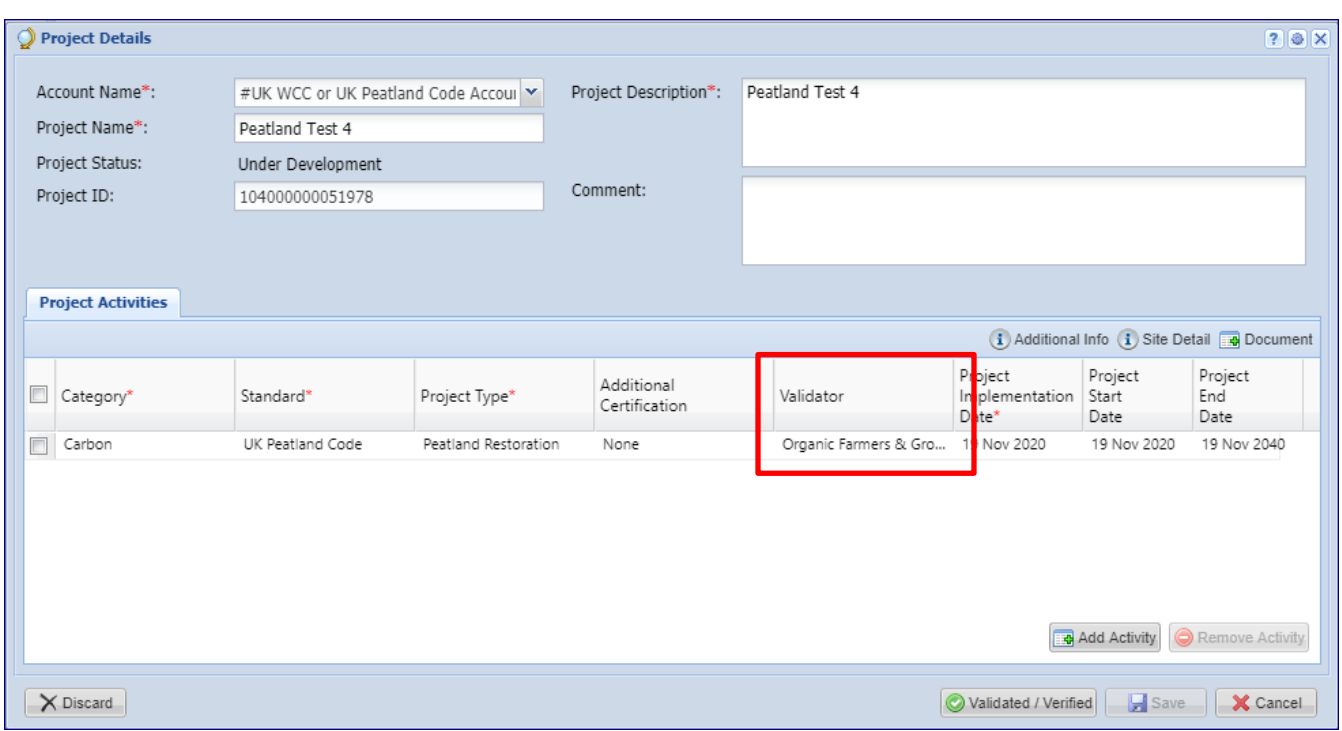

Click on the Document button to remove any draft documents and upload any necessary documents (for example a Communications Agreement or Proof of Right to the carbon units).

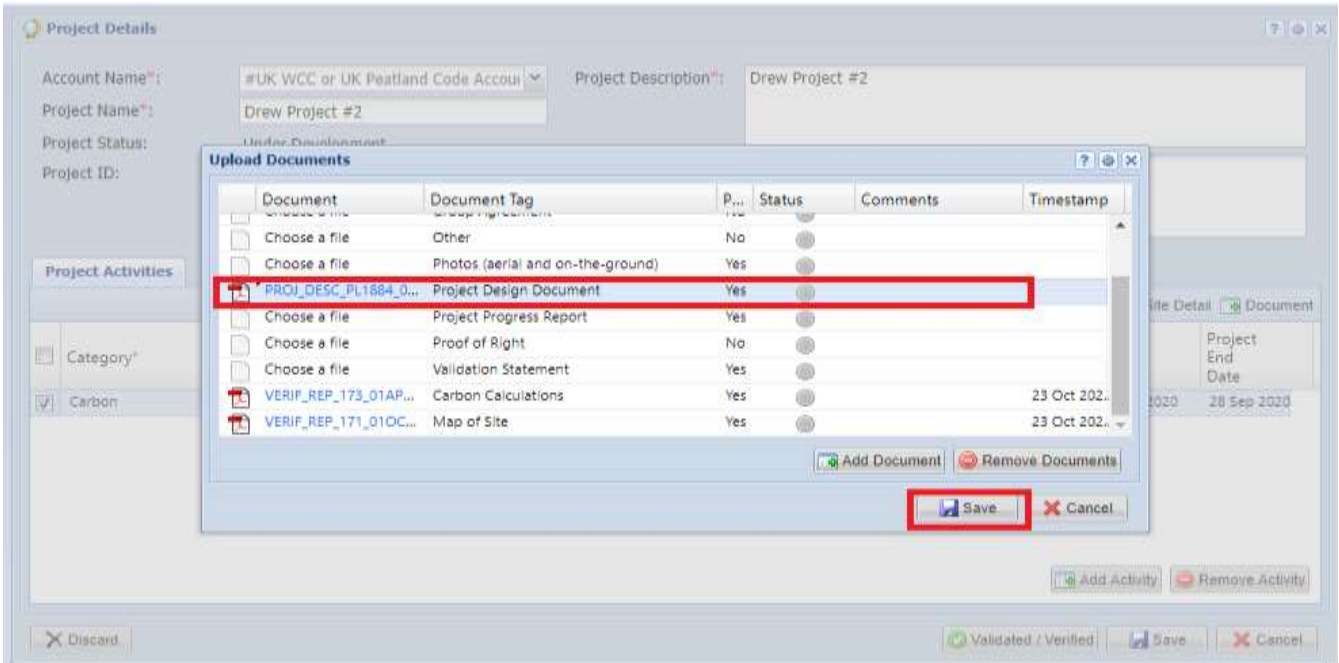

Click on Save button and then Validated/Verified

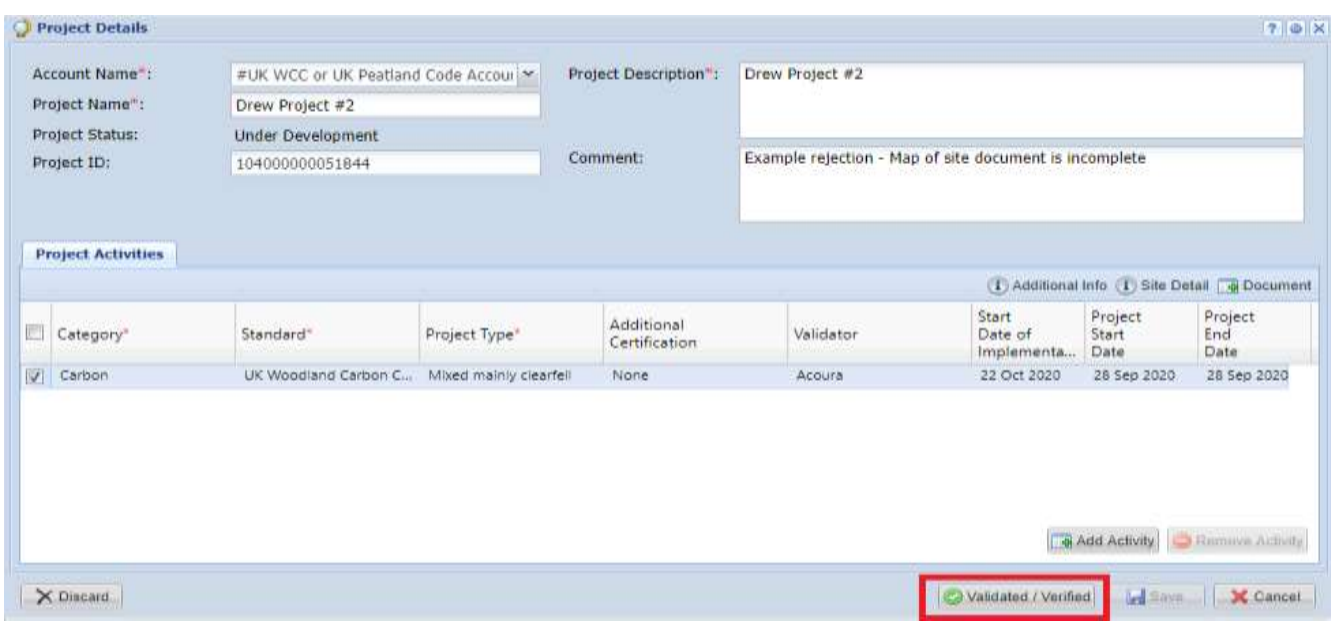

Upon submission, the status of the project changes from Under Development to Pending Review – Validation (Validator)

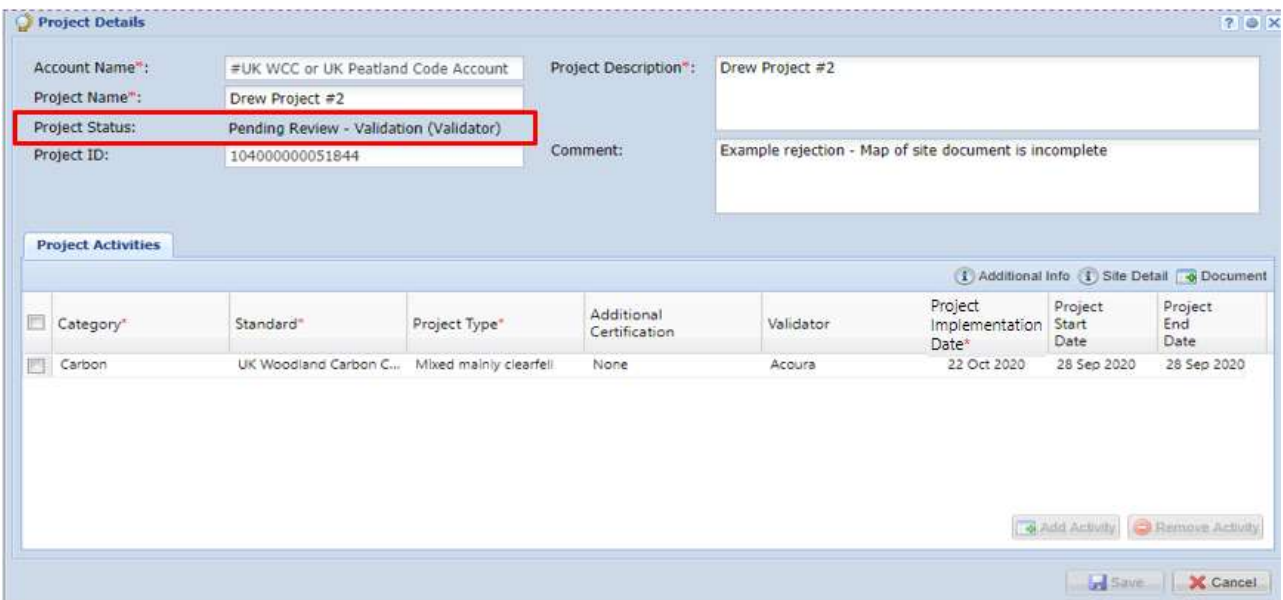

An automated email will be sent to the user confirming that the project has been submitted for Under Validation as shown below.

### **Email Notifcation:**

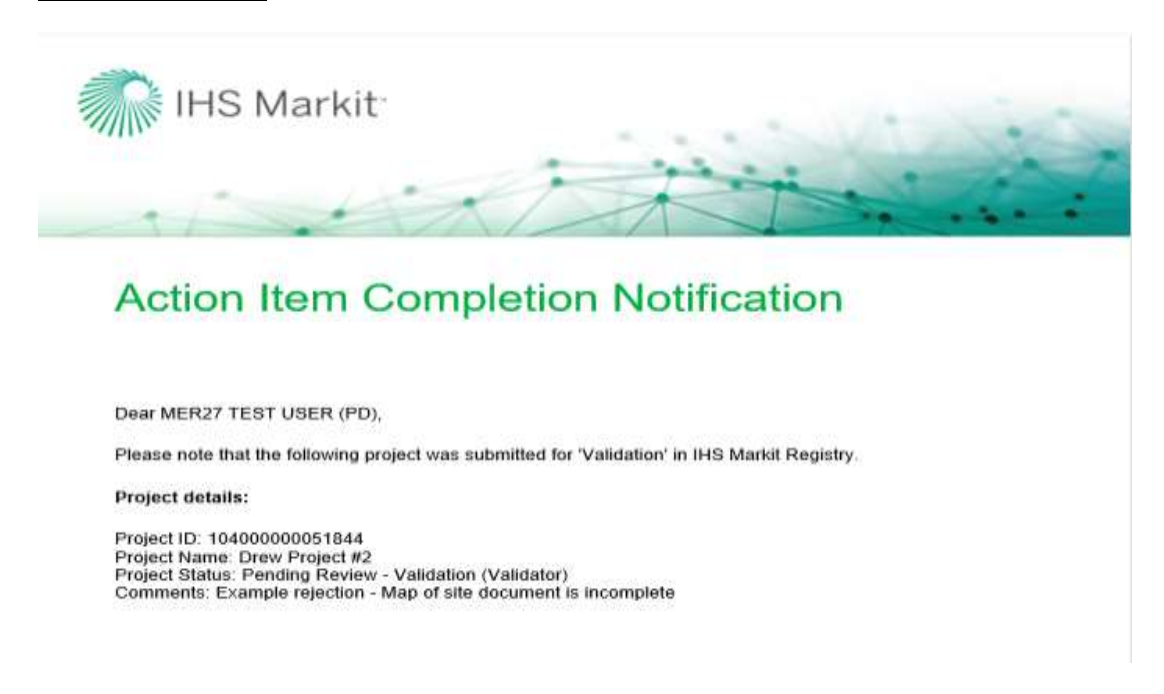

The project is now being reviewed by the Validator. Upon review, the Validator will add your final validation documents (Map of site, Carbon Calculations, Project Design Document) as well as your Validation Statement. The validator will then take either of the following actions –

• Approve – Upon Approval, the status of the project is changed from Pending Review – Validation (Validator) to Pending Review - Validation (3rd Party)

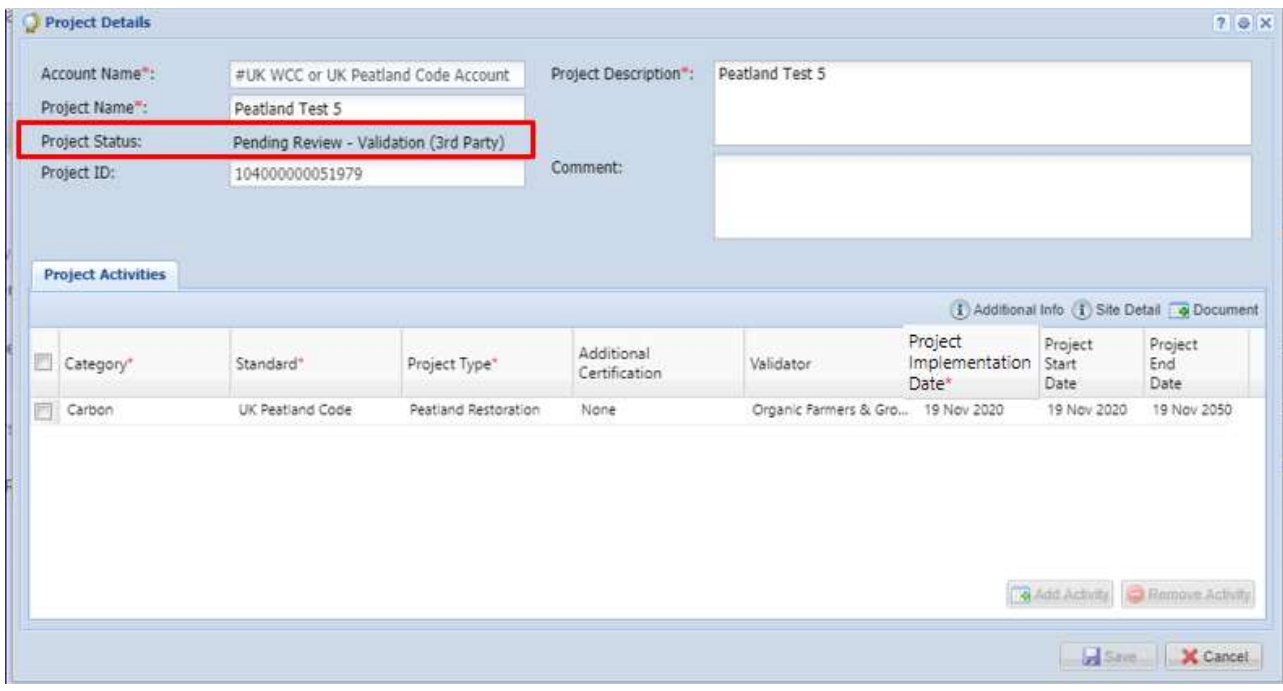

### Email Notifcation:

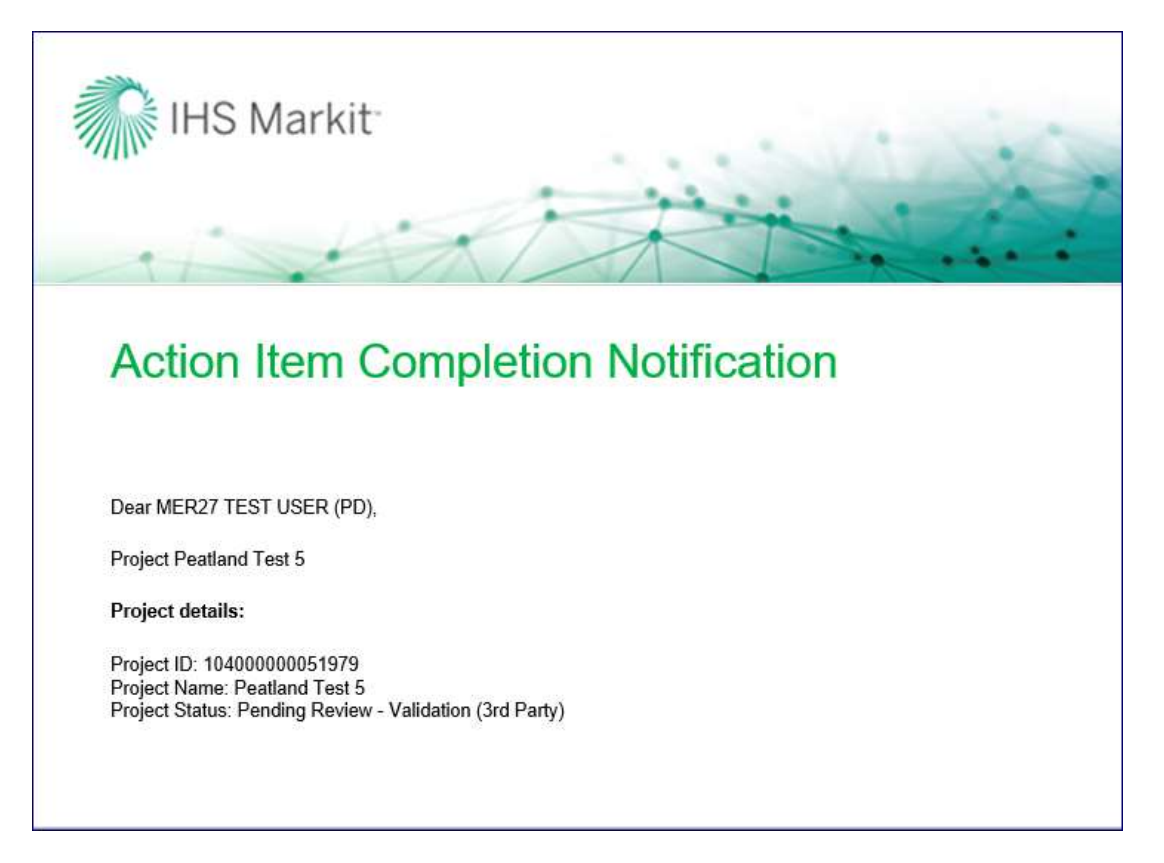

- Reject if rejected, the validator will mention the reason of rejection in the comments box of the Project Details form.
	- At this time, the status of the project is changed from Pending Review Validation (Validator) to Pending Review – Validation (customer) as shown below.
	- An automated email will be sent to the user informing about the rejection with the comments.
	- The user will need to check the project details and Submit the project again.
	- Upon submission, the status of the project changes back to Pending Review Validation (Validator).

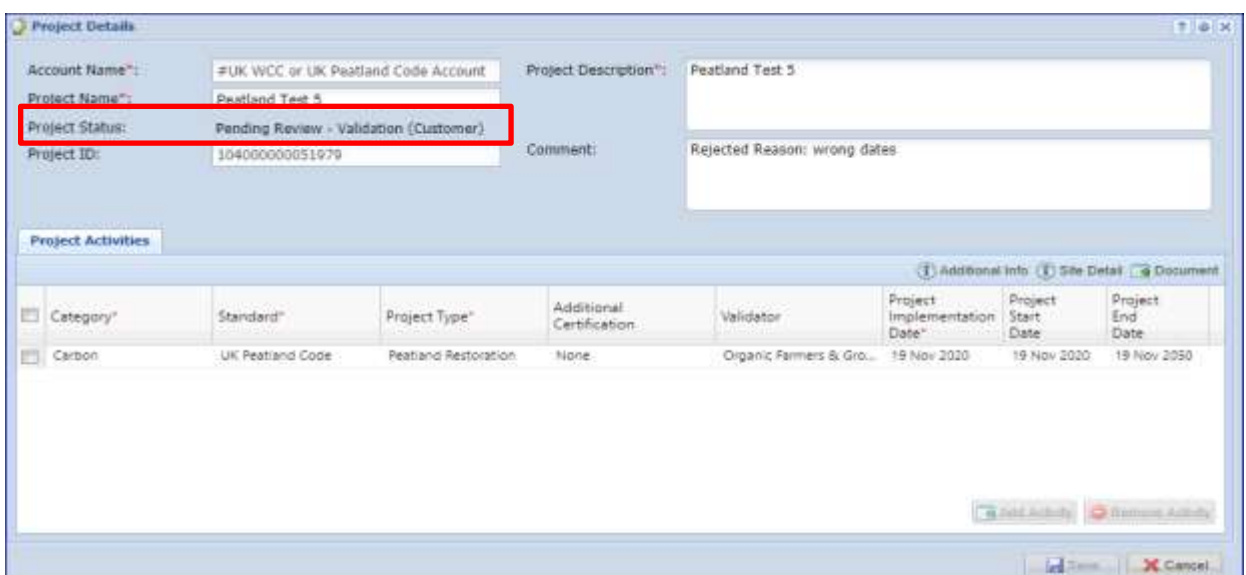

### **Email Notification:**

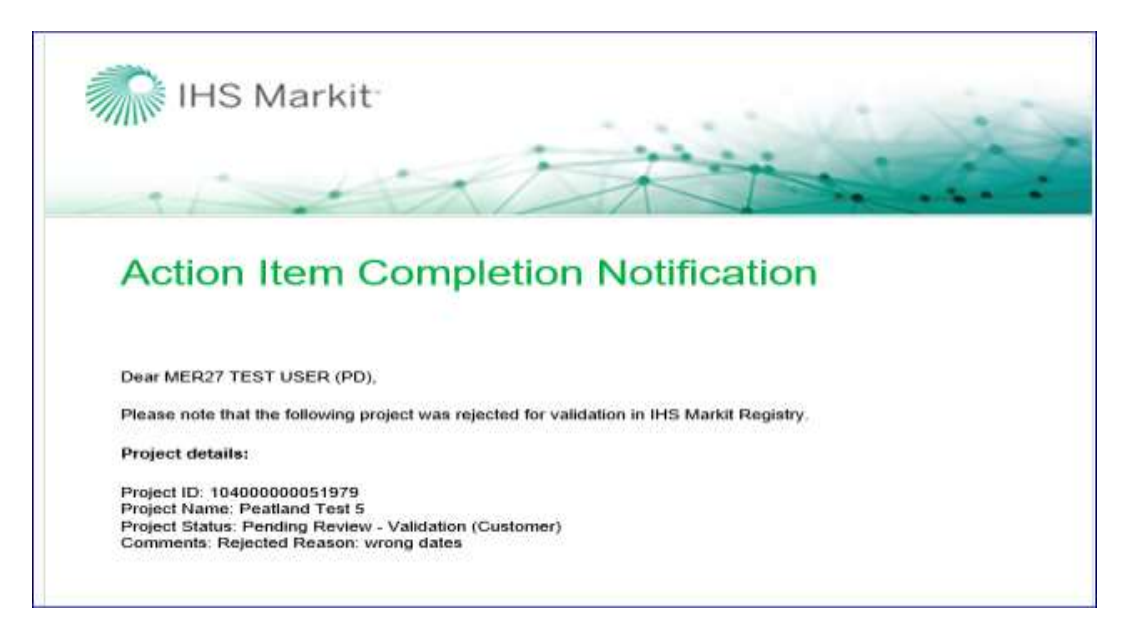

Once the project is approved by the Validator, it is then routed to the Regulator and then Markit Operations for review.

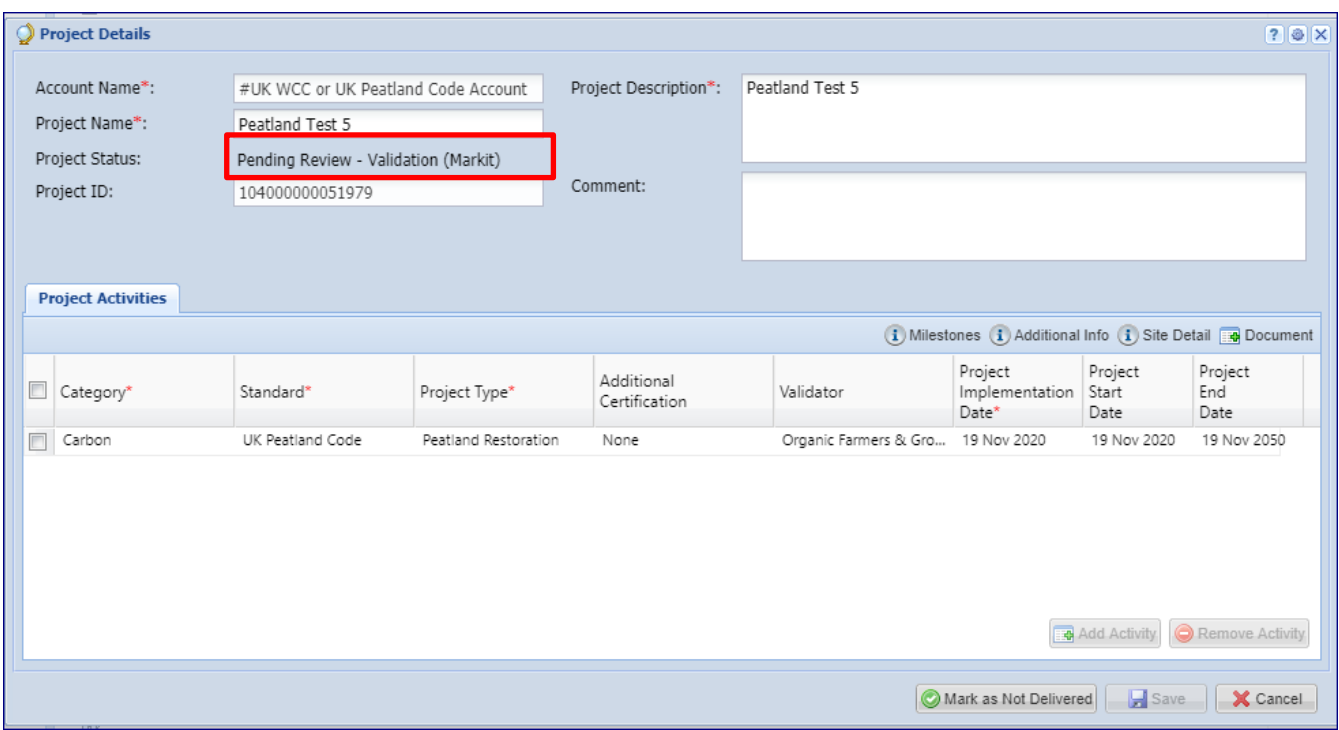

After the project is approved by the Regulator, it is then reviewed by Markit Operations who will take either of the following actions –

- Approve Upon Approval, the status of the project is changed from Pending Review Validation (Markit) to Validated (Pending Payment).
	- o Markit Operations will send the invoice for PIU issuance to the project developer within 1 business day.
	- o Upon payment, Markit operations will approve the project and the status of the project changes to Validated.

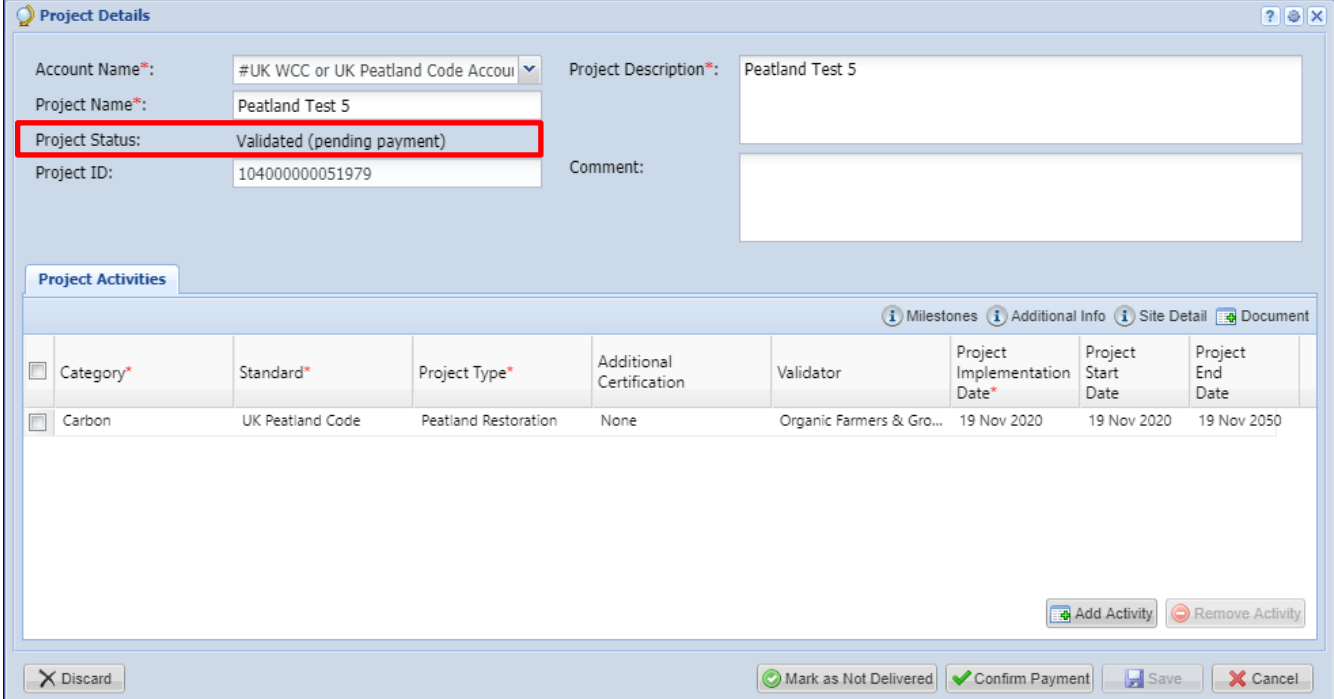

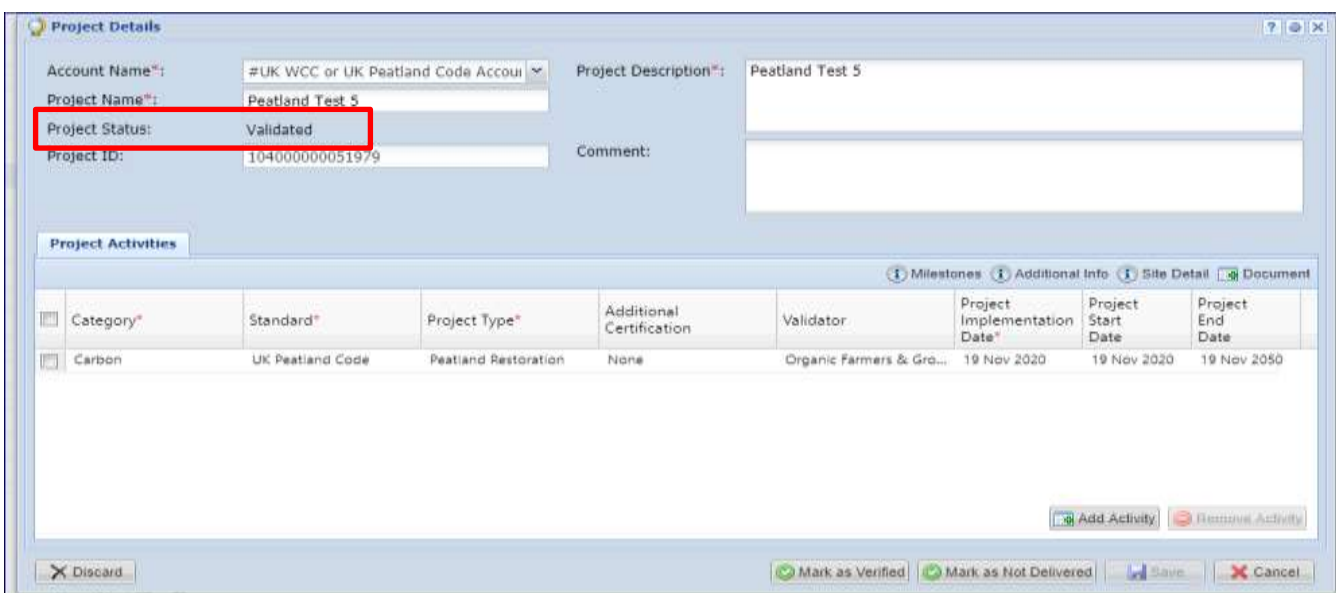

## **Email Notifcation:**

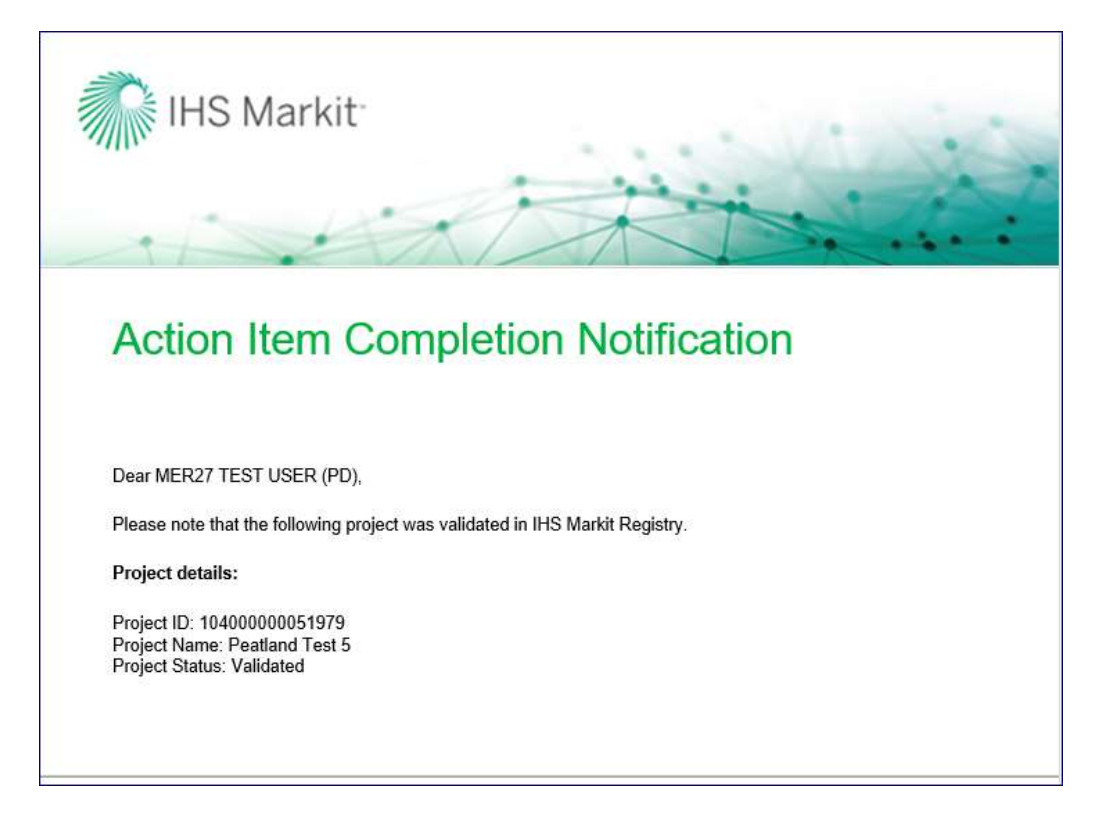